**كامل ترين مرجع خطاهاي مودم(٤)**

خطاي 678 DUNS و ٦٧٩ :

سب بوداری بدون ذکر نام عليق مجاز (Carrier) را بيابد .<br>۶۷۸ پاسخی وجود ندارد (بی ) و تواند خامل (carrier) را بيابد .<br>۲۷۸ پاسخی وجود ندارد (بی ) استخدار (می كليه نسخه هاي ويندوز :

اين خطا رخ مي دهد چنانچه : ١ . شماره اشتباهي بگيريد ٢ . مشكلي در ISP

يا شبكه تلفن شما وجود دارد ٣ . قبل از زمان مورد نظر مودم شما قادر به

دست دهي ((handshake با مودم راه انداز نمي باشد ٤. . براي شنيدن

صداي اتصال ، speaker مودم را استفاده نماييد . مطمئن شويد كه شماره

گيري مي نمايد و صداي پاسخ مودم راه دور را مي شنويد . ٥ . با كمك

تلفن عادي ، شماره را بگيريد و مطمئن شويد كه صداي پاسخ مودم راه دور را مي شنويد ٦. . مطمئن شويد كه # تلفن با كمك DUNS شماره گيري مي شود ، modem log را بررسی نماییه PARSID<br>شود ، modem log را بررسی نمایید . ( چنانچه شماره گیری # صورت نپذيرفت 1E را به تنظيمات ديگر اضافه نماييد اين كار مي تواند به شما

كمك نمايد . همچنين به اين نكته توجه كنيد كه شما ممكن است تنظيمات

تلفني خود را داشته باشيد آن چنان كه رقم فاصله راه دور به طور غير تلقنی ــر<br>ارادی به شماره تلفن شما اضافه می گردد) <sup>منبع</sup> مجاز <sub>نیست</sub><br>ارادی به شماره تلفن شما اضافه می گردد) .<br>ارادی به شماره تلفن اگر دست دهي (handshake (مودم خود را نمي شنويد و خطاي ٦٧٨ در

همان زمان پايان صداي دست دهي ظاهر مي شود ، شما ممكن است نياز به

از كاراندازي ٥٦k يا افزايش زمان " connected not if call cancel " در

داشته panel/modems/properties/connection control گزينه

باشيد .

خطاي : 630 DUNS

پورت بدليل ا*ز* كار افتادگي سخت افزار قطع مي شود .<br>امداد استان الفتاد<br>استان المداد کرد اول استان کار کرد اور ST GOOK.4T.COM

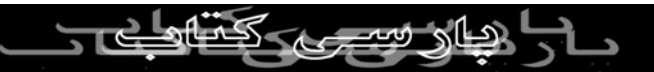

خطاي ٦٣٠ : كامپيوتر هيچ پاسخي را از مودم دريافت نكرده است ، نصب

بودن مودم را بررسي نماييد و در صورت لزوم ، مودم را برداريد و سپس

آن را به حالت اول باز گردانيد . ان ر.<br>كليه سيستم ها : اين خطا نشان مي دهد كه منبع مجاز نسبت باشد يا به طور<br>كليه سيستم ها : اين خطا نشان مي دهد كه مودم قطع مي باشد يا به طور نادرست نصب شده است . اگر يك مودم بيروني را داريد از اتصال سيم و روشن بودن مودم مطمئن شويد . چنانچه از آخرين زماني كه مودم كار كرده است به هم ريختگي هاي الكتريكي نظير شوك ، قطع برق و ... صورت گيرد اين شكل به وجود مي آيد و اگر مودم هرگز كار نكرده باشد نصب را دوباره بررسي نماييد و در صورت لزوم ، مودم را در سيستم ديگري امتحان نماييد .

چنانچه مودم شما با فرماني كه آن را پشتيباني نمي كند يك رشته تنظيمات نادرست را نشان دهد اين خطا ممكن است رخ دهد . تنظيمات اضافي ( init string ( ديگر را حذف نماييد . از نصب مودم مطمئن شويد و فايل درست

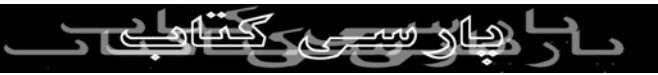

.INF را استفاده نماييد . log Modem را بررسي نماييد تا مشاهده كنيد كه

پاسخي از سوي مودم وجود دارد.

ويندوز ٩٨ / ٩٥ / NT : چنانچه مخابرات خاصي را داريد كه ويژگي هايي را ویندر بر<br>نظیر dial-tone-مشخص (رافا (کهم می كند از جمله dial-tone-dial منقطع . در زمان مخابره پست صوتي و غيره اين خطا نمايش داده مي شود . براي

درست كردن و تصحيح اين مورد ، چند شيوه به كار مي رود نظير استفاده

از كاما در شماره گرفته شده يا تغيير انتظار ( wait ) بُراي زمان dial-tone

. مقاله 184086Q KB مايكروسافت را ببينيد .

ويندوز ٩٨ : اگر گزينش دسترسي " Devices Key Serial support "

براي استفاده درگاه مشابه com نظير مودم پيكر بندي شود اين خطا

نمايش داده مي شود . مقاله KB 227995Q مايكروسافت را ببينيد . ويندوز ٩٨ : اگر مودم با شناسايي سخت افزار ويندوز ٩٨ بدليل نصب دستگاههاي جديد ، انتقال پورت سري جديد را به كار برد اين خطا نمايش

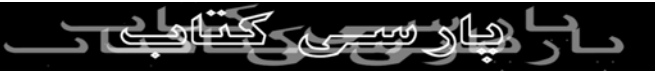

داده مي شود . د*ر* اين شرايط ، امكانات اتصال شبكه اي Dial-up *ر*ا تغيير

دهيد تا تنظيمات جديد مودم را استفاده نماييد . برنامه ها همچنين در

پوشه startup اين پيغام خطا را ايجاد مي نمايند . شما بايد برنامه ها را از روي پوشه startup ، غير فعال يا حذف نماييد . خطاي ٦٣٠ و گره گشايي مشكلات مودم در ويندوز ٩٨ را در مقاله 190554Q KB مايكروسافت را

مشاهده نماييد .

MS KB مقاله Win fax Starter Edition و MS Qutlook98 مورد در

183944 را مشاهده نماييد .

ويندوز ٩٨ و Me : در مورد كامپيوتر ماهواره اي توشيبا و كارت Card

. ببينيد را MS KB 245132 مقاله Bus pc

خطاي : 742 DUNS سرور راه دور از encryption پشتيباني نمي كند . V.PARSIBC

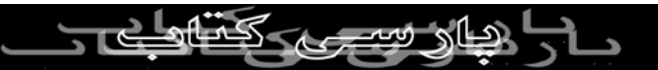

كليه نسخه هاي ويندوز : نصب RRAS مايكروسافت ممكن است

128 encryption بيت را غير فعال كند .

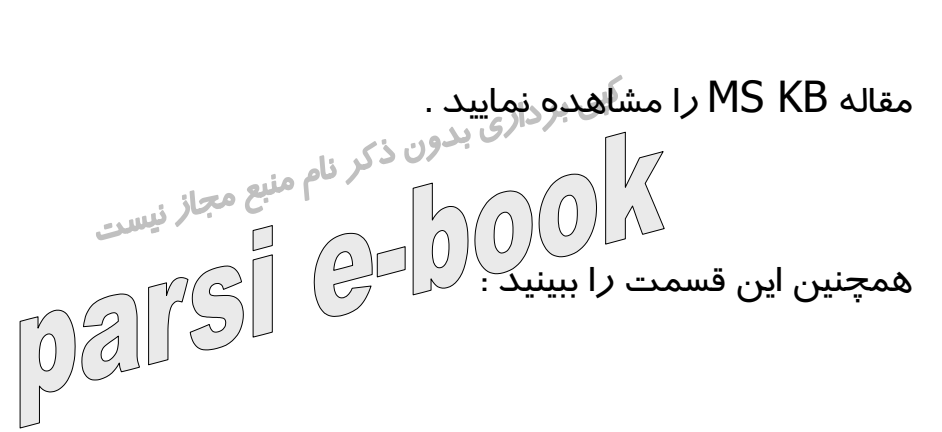

مقاله KB MS ، سرويس گيرنده 128 DUNS بيت ويندوز ٩٥ را نشان مي

دهد . اين صفحه مايكروسافت ، ارتقاي 128 encryption بيت را شناسايي و  $\parallel$ معرفی خواهد نمود خطاي : 741 DUNS

كامپيوتر محلي از encryption پشتيباني نمي نمايد . MST GOUVER

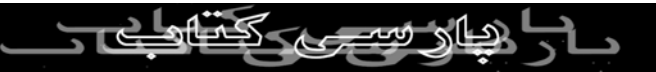

## كليه نسخه هاي ويندوز : نصب ( Access Remote and Routing

RRAS) Service مايكروسافت 128 encryption بيت را غير فعال مي

سازد . مقاله KB MS را ببينيد . سرت .<br>ويندوز ۹۵ : چنانچه PPTP با نسخه قديمي تر DUNS به كار رود ، راه حل<br>ويندوز ۹۵ : چنانچه PPTPP با نسخه المسلم آن ، گسترش و ارتقاي 1.3 DUNS مي باشد . مقاله 191192 KB MS را

مشاهده نماييد .

همچنين به اين قسمت نگاه كنيد :

مقاله KB MS ، سرويس گيرنده 128 DUNS بيت ويندوز ٩٥ را نشان مي

دهد . اين صفحه مايكروسافت ارتقاء و گسترش 128 encryption بيت را

نشان و معرفي خواهد نمود .

 $\sqrt{\textsf{NS 720}}$  : خطای  $700$ هيچ كدام ا*ز* پروتكل هاى كنترل PPP پ<mark>يلا بند</mark>

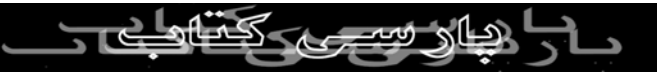

كليه سيستم عامل ها : چنانچه تنظيمات شبكه dial-up خود *ر*ا پيكر بندي

نكرده ايد تا از يك پروتكل پشتيباني شده توسط ISP يا سيستم مورد تماس

خود استفاده نمايد ، اِين خطا نمايش داده مي شود . جدول Server Types مسر<br>Connectoid وجود را امتحان كنيد . اغلب ISP ها ، از پروتكل Aisp ها ، از پروتكل MA (Up connectoid TCP يا IP استفاده مي نمايند و بقيه نبايد امتحان شوند . در اينجا يك صفحه

محافظ نوارگردان connectoid ويندوز ٩٥ وجود دارد . همچنين گزينش

server up-dial را بررسي نماييد .

اگر چه برخي از آنها ممكن است SLIP يا CSLIP را پشتيباني نمايند ولي

براي اكثر ISP ها ، اين مورد PPP خواهد بود .

چنانچه TCP يا IP را بعنوان يك پروتكل برگزيده ايد و اين مورد توسط

سيستم مورد تماس شما ، پشتيباني نمي شود ، شما ممكن است اين خطا را دريافت نماييد ( بعَنوان مثال <u>، يك</u> بلتورو دستيابي راه دور براي NetBEUI<br>MetBEUI<br>NetBOOK 4T.COM پيكر بندي مي شود ) .

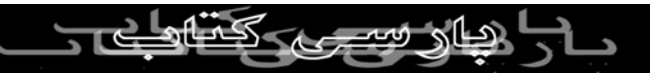

براي حل اين مشكل Server Types ، connectoid ، DUNS را پيكر

بندي نماييد تا با پروتكل نصب شده بر روي سرور راه دور برابري (

match ( نمايد . چنانچه به سروری متلصل هستالان كه به encryption 128 بيت نياز دارد و سيستم شما 128 encryption بيت رانصب نكرده است شما ممكن است با $\bigcup\limits_{i=1}^{\infty}\mathbb{Z}$ 

اين خطا مواجه شويد . اين صفحه از مايكروسافت ارتقاي 128 encryption

بيت را نشان خواهد داد . همچنين مقاله KB MS را مشاهده كنيد : نصب

128 encryption ، RRAS بيت را غير فعال مي كند .

نصب TCP/IP يا شبكه dial-up ممكن است صورت نپذيرد . براي TCP يا

بررسي را dial-up ، control panel/Network آداپتور به متصل IP

نماسد . شما می توانيد پروتكل $\Gamma$ یا  $\Gamma$ را حَدَّف و سپس مجددا نصب نماييد . اگر $\Gamma$ با  $\Gamma$ لارا حَدَّف و سپس مجددا نصب نماييد . اگر در دستگاه خود ، كارت LAN داريد و از طريق يك مودم به اينترنت

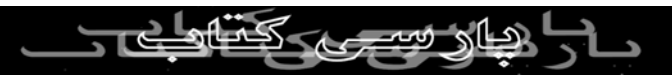

دسترسي داريد ، TCP يا IP بايد فقط به آداپتور up-dial متصل شوند مگر

اينكه TCP يا IP روي LAN خود را استفاده نماييد .

ويندوز NT : چنانچه RAS را فقط به تلفن های دريافت (receive) پيكر<br>است می دون ذکر نام منبع مجاز نیسی بندى نموده ايد ا

از طريق Network/controlpanel به جدول Access Remote

Service روي Services برويد و صرفا براي out-dial يا out-dial و

تلفن هاي دريافت ، RAS را پيكربندي نماييد . مقاله KB MS را مشاهده

نماسد .

ويندوز NT و ٢٠٠٠ : اين مقاله نشان مي دهد كه اين خطا ( بعلاوه خطاي

٦١١ ) چند علت متفاوت را دارد كه از جمله آنها مي توان عدم نصب رابط

NETBLOS و يا غير فعال بودن NETBLOS را نام برد . خطای : 091 DUNSن<br>خطای : 199 **PARSIBC** 

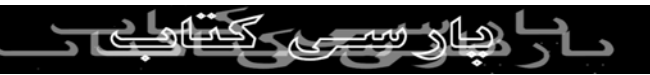

دسترسي صورت نمي گيرد زيرا كاربر و پسورد روي دامين بي اعتبار مي

باشد .

د*ر* مورد كليه نسخه هاي ويندوز : چنانچه نام كا*ر*بر و پسورد *ر*ا اشتباه به در سر ـ<br>كار ببريد اين خطا رخ مي دهد . فراموش نكنيد كه اكثر نمونه ها ، پسورد از<br>كار ببريد اين خطا رخ مي دهد . اهميت خاصي برخوردا*ر* مي باشد . پسورد *ر*ا نخواهيد ديد⁄ بنالراين چنانچه lock caps را بر خلاف شيوه مورد انتظار خود به كار ببريد مشكلي را با حروف بزرگ و كوچك خواهيد داشت . چنانچه دستگاه دسترسي سرويس دهنده خدمات شما ، دچار مشكلي شود و يا بر روي اتصال نادرستي باشد اين خطا ممكن است اتفاق بيفتد . اين مشكل همچنين بدليل تنظيمات نادرست connectoid ايجاد مي گردد .

چنانچه اين خطا را روي حساب جديدي دريافت كرديد ممكن است نام كاربر و پسورد را اشتباه وارد كرده باشيد . با سرويس دهنده خود آنچه را كه برا ي نام كا*ر*بر و پسو*ر*د خود نيا*ز* داريد به طور دقيق برراسي نماييد .

اگر اين خطا ادامه يافت سعي كنيد بوسيله برنامه HyperTerminal

الهاه سيجهز

مستقيما متصل به مودم با سرور تماس بگيريد (همچنين using

HyperTerminal را مشاهده كنيد) . بعد از اتصال به برقراري ارتباط براي

نام كاربر شما و سپس پسورد ، تقريبا كليه سرورها پاسخ خواهند داد . اين مورد به شما اجازه خواهد داد تا پاسخ هر خطايي را از سرور مشاهده كنيد . چنانچه سرور نام كا*ر*بر و پسورد شما *ر*ا نپذيرفت بايد كم كليسه PPP را App

فراهم نماييد و شما نمي توانيد براي دريافت بيشتر آن برنامه

HyperTerminal را استفاده نماييد . ممكن است كاراكترهاي زايدي را

ببينيد . چنانچه اين مورد اتفاق بيفتد تلفيق نام كاربر و پسورد بايد با سيستم

شماره گيري (System/Network/up-dial (عملي باشد . چنانچه خطايي

را دريافت نموديد با سرويس دهنده خدمات خود تماس بگيريد و به آنها

اجازه دهيد تا با اطلاعات حساب شما ارتباط برقرار كنند و آن را امتحان

نمايند .

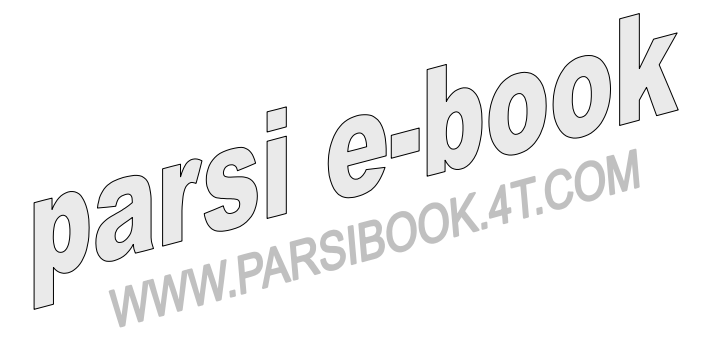

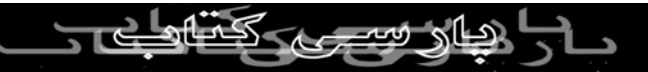

چنانجه تنظيمات شبكه ويندوز شما اشتباه باشد اين خطا رخ مي دهد حتي

اگر اسم كاربر و پسورد را درست وارد كرده ايد . مطمئن باشيد كه

برقراري ارتباط با شبكه در connection DUNS شما بررسي نمي شود . برتر بر ـ<br>در مورد ويندوز ٩٨ : چنانچه از طريق پوشه خدمات online ، كامپيوسرو<br>در مورد ويندوز ٩٨ : چنانچه از طريق پوشه خدمات online ، كامپيوسرو . سرويس بر خط $\{ \downarrow$  را پيكر بندي مي نماييد 188120 $\mathsf{NS}$  را ببينيد $\}$ 

در مورد ويندوز XP : تنظيمات نادرست connectoid ، مشكلاتي را ايجاد

مي كند . همچنين 310431Q KB MS و 314445Q را مشاهده كنيد .

در مورد ويندوز ٢٠٠٠ : به خاطر تنظيمات غلط connectoid ، مشكلاتي

بوجود آمده است . همچنين قسمت 161986Q KB MS را ببينيد .

خطاي : 676 DUNS

خط اشغال مي باشد . **PARSIBOOK.4T.C** كليه نسخه هاي ويندوز :

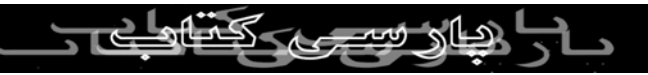

اين خطا رخ مي دهد چنانچه : ١ – شماره اشتباهي بگيريد . ٢ – مشكلي در

ISP شما يا در شبكه وجود داشته باشد ٣. – شما از پست صوتي و يا از ساير

خصوصيت هاي تماس مشتري برخورداريد كه صداي لكنت آوري ايجاد مي بر باردازی بدون ذکر نام مودم كشور مورد نظرتان با تنظيمات مودم كشور مورد نظرتان با تنظيمات مودي باشد.<br>نمايد .٤ – تنظيمات موهم شما بايد با تنظيمات مودم كشور مورد نظرتان مناسب باشد به عبا*ر*ت ديگر شما ، برای مودم خود وش*هاند اي ك*ه تماس

مي گيريد و يا براي مودمي كه از كشور مورد نظرتان پشتباني نمي كند

تنظيمات خاص آن كشور را مشخص نكرده ايد . ٥ – چنانچه كد انتظار تلفن

(waiting code call) در شماره گيري شما غير فعال باشد و خط تلفن شما

از كد انتظار تلفن پشتيباني نمي كند و چنانچه از زمان انتظار (waiting call

) شماره گيري برخورداريد اين خطا نمايش داده مي شود اما شركت تلفن

شما از غير فعال بودن كد انتظار تلفن پشتيباني نمي كند .

تنظيماتی *ر*ا كه براي connection به كا*ر* می بريد بررسی نماييد .<br>المکسی المالی المالی المالی المحکسی BOOK.4T.COM چنانچه ا*ز* پست صوتي يا ساير ويژ گي هاي تلفن <sub>م</sub>اشتريان برخوردا*ر*يد كه

صداي لكنت آميزي را ايجاد مي نمايد شما مي توانيد با غير فعال كردن

های سیست

تشخيص صداي شماره گيري و صداي اشغال بودن تلفن اين مشكل را حل

نماييد . × را به تنظيمات ديگر اضافه كنيد تا تشخيص صداي شماره گيري و

صداي اشغال بودن خط را غير فعال سازد . ٢× را به تنظيمات ديگر اضافه صد.<br>نماييد تا صرفا تشخيص اشغال بودان ذكر نام غير فعال سازد.<br>نماييد تا صرفا تشخيص اشغال (0 هـ 1 هـ 1 هـ 1 هـ 1 هـ 1 هـ 1 چنانچه مودم شما از كشور شما پشتيبانی نمی نمايد غَيرَ

 $\times$  ) تشخيص صداي شماره گيري ( dial-tone) و يا صداي اشغال بودن تلفن

در تنظيمات ديگر ) ممكن است نتيجه بخش نباشد ( اما صرفا چنانچه شماره

گيري tone و pulse كشور مورد انتخاب با كشور شما سازگار باشد )

از speaker مودم استفاده نماييد تا از برقراري اتصال مطمئن شويد .

مطمئن باشيد كه تماس تلفني برقرار شده است و شما پيام اشغالي ( signal

) را نمي شنويد .<br>اما نمي شنويد .<br>) را نمي شنويد .<br>) را نمي شنويد . W.PARSIBOOK.4T.COM

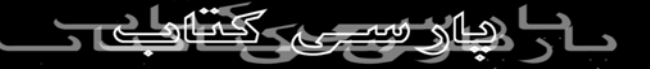

log Modem را بررسي نماييد تا مشاهده كنيد كه چه رقمي شماره گيري

مي شود (چنانچه شما*ر*ه گيري توسط  $\#$  صورت نگرفت  $\sf E1$  *ر*ا به تنظيمات

ديگر اضافه نماييد اين مورد مي تواند به شما كمك نمايد. سعي كنيد در شماره گيري از tone به جاي pulse استفاده نماييد و مدت زمان tone را افزايش دهيد .

ويندوز NT : زماني كه بايد خطاي ٦٨٠ ( وصل نبودن خط تلفن ) را دريافت

كنيد خطاي ٦٧٦ ( اشغال بودن خط ) گزارش مي شود اين مورد نخستين بار

. ببينيد را MS KB Q239870 . بود service pack6 ( SP6 ) در

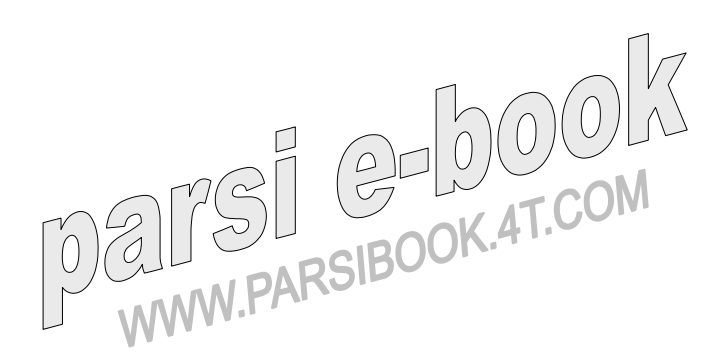